Accede al menú de configuración de la dash cam.

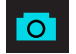

#### Funciones de los botones (grabación detenida):

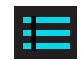

Toma una instantánea y la almacena en la carpeta de fotos.

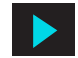

Ingresa al menú de reproducción para revisar grabaciones y fotos anteriores.

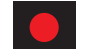

Comienza la grabación en bucle.

Toma una instantánea y la almacena en la carpeta de fotos.

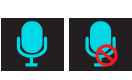

Funciones de los botones (durante la grabación):

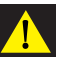

Activa o desactiva el micrófono. Tenga en cuenta que el icono del botón indica la acción que se llevará a cabo cuando se presione el botón, no la configuración actual. La configuración actual se muestra en la barra de estado en la parte superior de la pantalla.

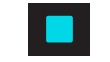

Detiene la grabación en bucle. Mientras esté en una grabación de emergencia, se le pedirá que confirme.

Cuando se presiona, la cámara evita que se sobrescriba el clip actual.

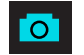

Conecte la cámara de cabina al puerto de entrada de video en el SC 200

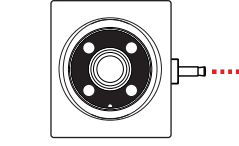

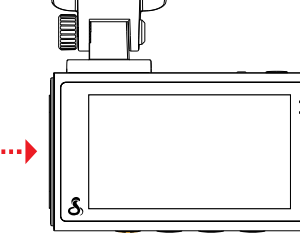

### Para vista de cabina \*

#### Conecte la cámara de cabina al puerto de entrada de video en el SC 200

1) Conecte la cámara de cabina al puerto de entrada de<br>video en el SC 200

Advertencia: Coloque la cámara en el parabrisas trasero de modo que mire hacia afuera del vehículo en la orientación que se muestra.

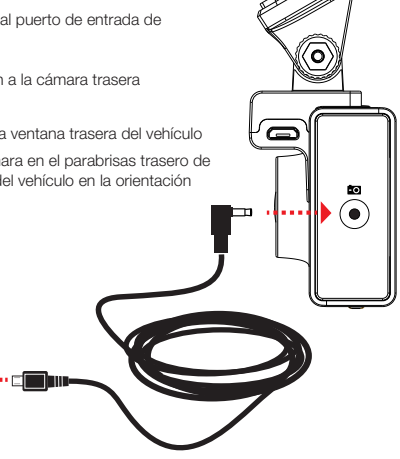

2 Conecte el cable de extensión a la cámara trasera

3) Conecte la cámara trasera a la ventana trasera del vehículo

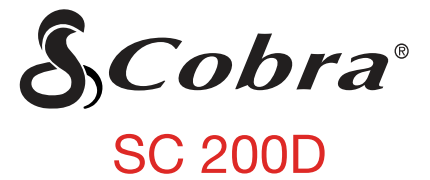

## **CÁMARA DE TABLERO**

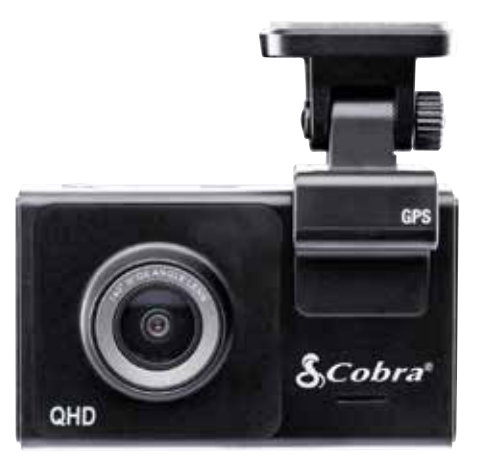

## **GUÍA DE INICIO RÁPIDO**

Escanee el código QR para idiomas adicionales:

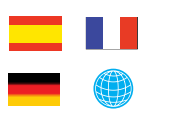

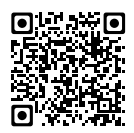

ID de FCC: BBOSC200, IC: 906A-SC200. ESTE DISPOSITIVO CUMPLE CON LA PARTE 15 DE LAS REGLAS DE LA FCC. EL FUNCIONAMIENTO ESTÁ SUJETO A LAS DOS CONDICIONES SIGUIENTES: (1) ESTE DISPOSITIVO PUEDE NO CAUSAR INTERFERENCIAS DAÑINAS Y (2) ESTE DISPOSITIVO DEBE ACEPTAR CUALQUIER INTERFERENCIA RECIBIDA INCLUYENDO INTERFERENCIAS QUE PUEDAN CAUSAR UN FUNCIONAMIENTO NO DESEADO.

Manual completo disponible en: www.cobra.com

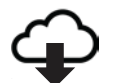

D

Spownload on the

**Coogle Play** 

NOTA DE LA FCC: Las modificaciones no aprobadas expresamente por el fabricante podrían anular la autoridad otorgada por la FCC al usuario para operar el equipo.

Cobra® y el diseño de la serpiente son marcas comerciales registradas de Cobra Electronics Corporation, EE. UU. Cobra Electronics Corporation ™ es una marca comercial de Cobra Electronics Corporation, EE. UU. Otras marcas comerciales y nombres comerciales pertenecen a sus respectivos propietarios.

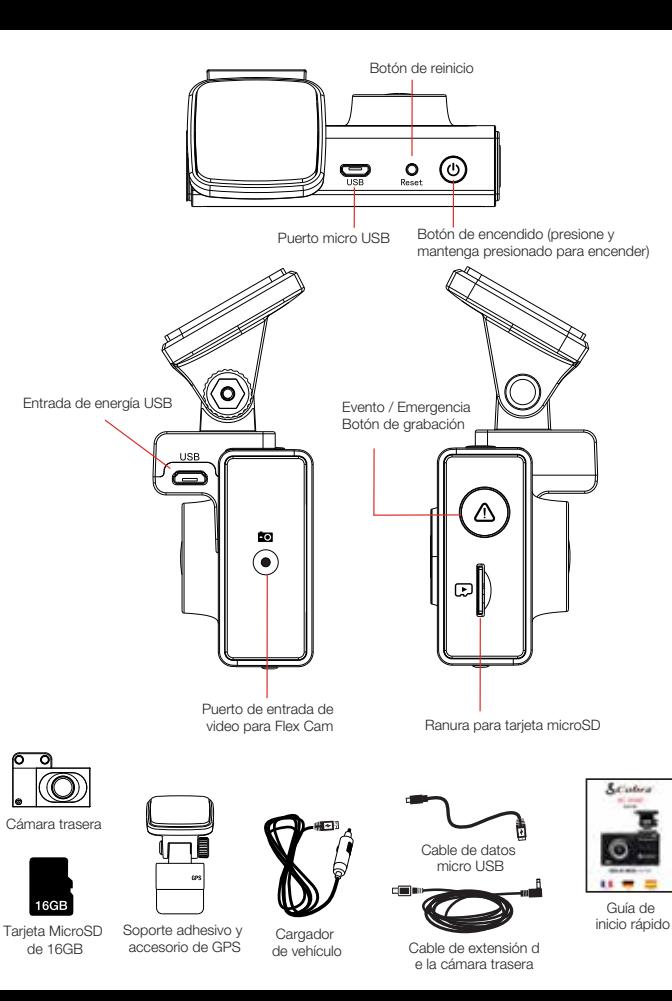

Coloque el soporte del GPS y retire la película<br>protectora del soporte y la lente frontal

# GRACIAS!

## Por comprar el nuevo COBRA® SC 200D

Vea, edite y comparta desde su teléfono inteligente o computadora de escritorio. Comparta y reciba alertas de conductores en tiempo real.

¡Descárgalo hoy!

drivesmarter.com/downloads

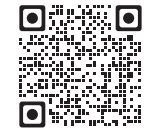

## SC 200 Caracteristicas

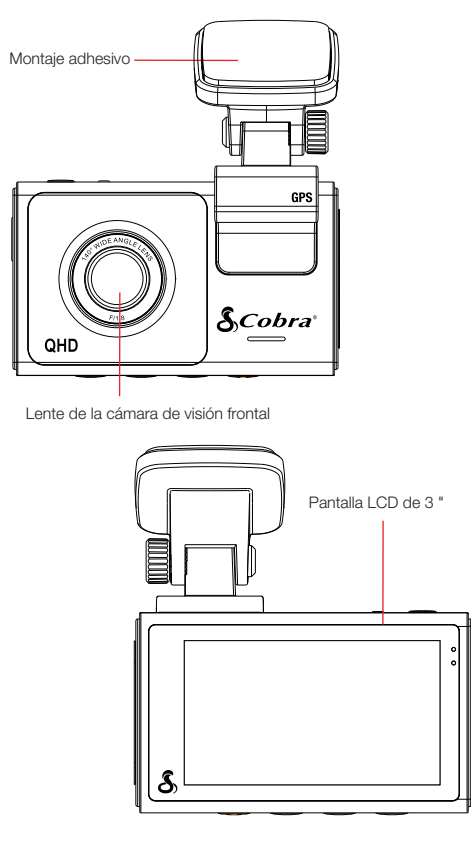

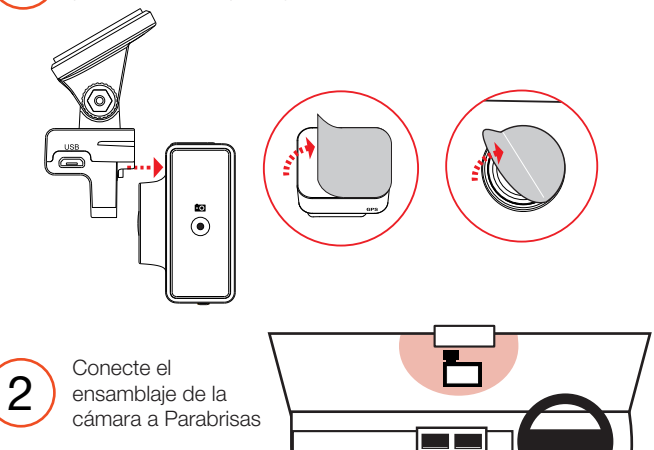

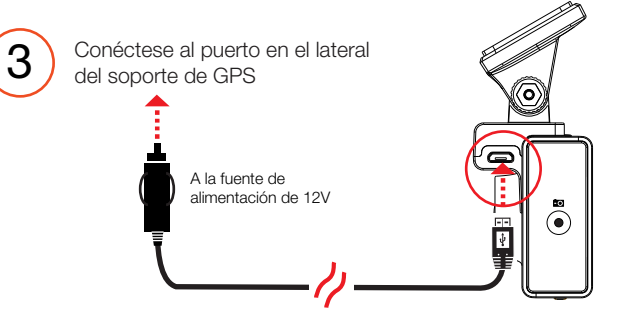